[https://classroom.google.com](https://classroom.google.com/) Adresine gidiniz.

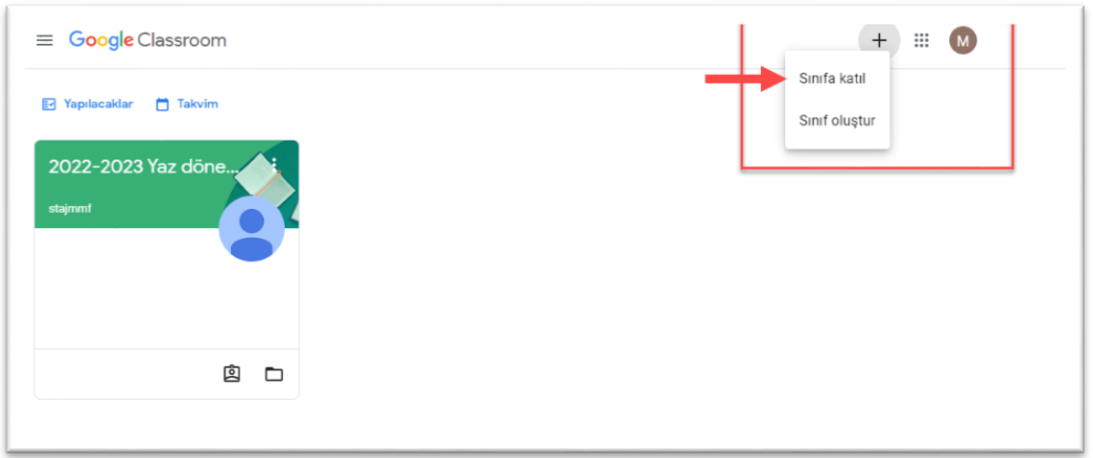

Aşağıdaki kodlardan size uygun olanı girerek Katıl Butonuna basınız. Daha sonra aşağıdaki adımları takip ediniz. Clasroom kodları:

20 iş günü staj yapanlar için: **qbedsrz**

30 iş günü staj yapanlar için: **4pxburt**

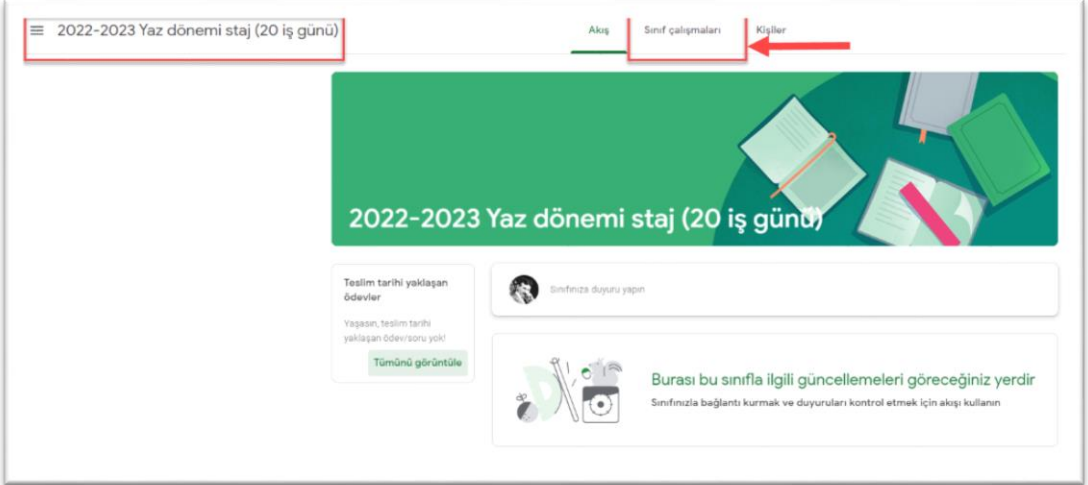

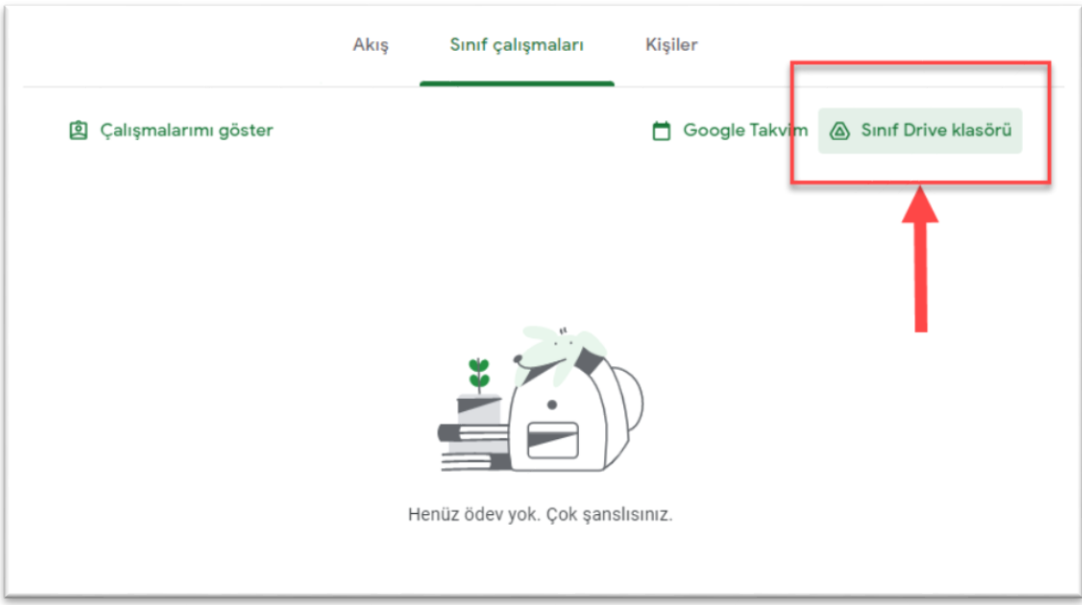

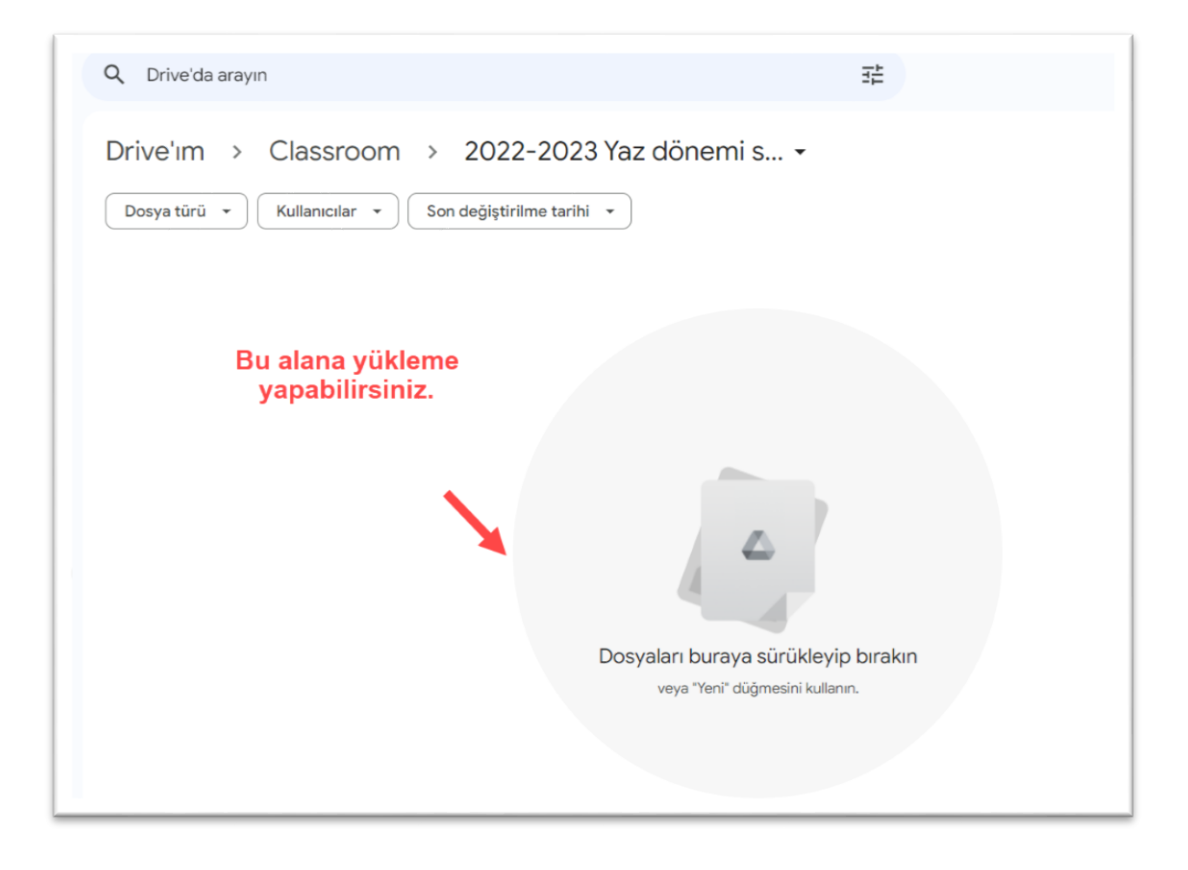